#### *Key articles.....*

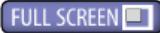

*Editing features of iPhoto, Selwyn Julien, OMUG Member*

*Next Monthly Meeting - April 10, 2012, 7 PM*

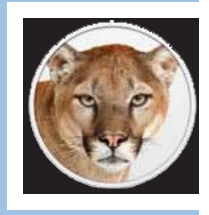

*10 OS Changes You Can Expect To See In Mountain Lion—page 3.*

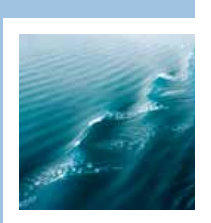

*Member's Showcase— An assignment made possible by using Perfect Resize 7 software to solve a photo resolution/size problem— page 5.*

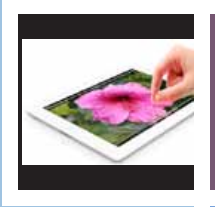

*The new iPad— Critical Questions and Answers: bits of info you want to know page 6.*

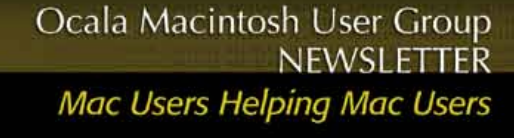

**April 2012**

#### **Hello from my photo field trip!**

Shelley and I are in phase two of an almost month long absence from Ocala. We will be home by the time you read this. March Madness for us wasn't basketball; it was travel. We left Tampa on March 5th and returned on March 18th after visiting Italy, Greece, Turkey and Israel. Easily the high spots for us were having communion in the Upper Room in Jerusalem and being re-baptized with water freshly scooped from the River Jordan as we stood beside it. We were on a Costa Cruise Line ship and with the price of shipboard internet service, we didn't even take a computer.

After being home long enough to do laundry and repack we are off again, This time with laptop and internet access every night. Photo interest has shifted from ancient historic ruins to grandkids, birthday parties, and soccer games.

I have heard such good things about Tim's talk on near infrared photography at the OMUG meeting I missed that I have invited him to present it again at the Oak Run Photography Club next month. I really wanted to see it! I also heard that we had visitors from Gator Tech in Gainesville and that they were well received. I now can personally attest to their service. Just before Shelley and I left for our cruise, her iMac died. I diagnosed it as a failed hard drive and said a thank you prayer that we had a back up and AppleCare. We took it to Gator Tech about 5 PM on a Thursday. They immediately tested it, confirmed my diagnosis, and ordered a new HD. We hoped it would come in on Friday, but it was ordered so late that that they didn't get it until Saturday. Saturday afternoon we picked up the computer with the HD restored and ready to go. (It cost us \$42.00 to get them to restore the HD from the back-up but it was worth it as there were some snags they had to overcome.)

In Apple news, Apple stock is doing great; i wish I had bought some a few years ago. They have amassed so much cash that they had a hard time deciding how to use it. So,

they are buying back about \$10 billion of their stock and have announced they are going to start paying dividends for the first time ever. Another way to look at the importance of Apple stock is to [read this article](http://www.washingtonpost.com/blogs/ezra-klein/post/how-apple-is-propping-up-the-stock-market/2012/03/26/gIQAXqq3bS_blog.html) about how Apple is propping up the stock market. The new iPad came out while we were on our cruise. The only English channel we could get on the ship TV was BBC. They sort of put down the new iPad as nothing much new. Funny how the market place is selling them about as fast as Apple can make them.

I have just learned that Oak Run (where I live) has a new Apple Club. When I get home, I will visit with someone from it and see if there are some ways we can work together.

Our program director, Burt Stephens, has lined up a whole series of interesting programs for us over the next several months. I expect all of them to be interesting. When you next see Burt, tell him thank you for the great job he is doing. I wish I had someone like him in my other organizations...I can assure you of that.

*NC Sizemore,* President

# **TIP: Deactivate Adobe software to Install It Again**

According the Adobe license agreement, you're allowed to install an individual program such as Photoshop (or all of any Adobe Creative Suite) on two computers that will not be used at the same time, such as a laptop and a tower or an office computer and a home computer. Your software must be Activated within 30 days of installation or it will no longer work. To combat piracy, this software can only be activated on two computers (Help > Activate).

There's a potential problem with Activation if you're not careful. Let's say that you just bought a brand new computer. Congratulations! You'd like to install your software on the new home computer, but it's already installed on your old home computer as well as your laptop. As a good citizen who follows the letter of the law, you delete your software from your old home computer, before installing on the new computer. You try to Activate this software and it doesn't work. Here's the tip to avoiding a lot of frustration and a conversation with Adobe Customer Support. Deactivate your software (Help > Deactivate) before trashing it or you will not be able to Activate it on the new computer.

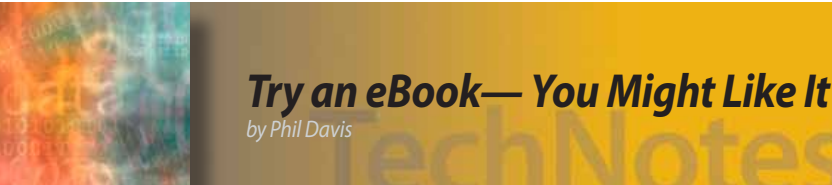

# *I like books. I like to read. I like the feel of a book in my hand and the look of quality printing on good paper. However, despite my interest in technology, I have been reluctant to give up print on paper and start the move to pixels on screens.*

Two things have helped spur this process for me: (1) I found that eBooks on an iPad are easier for my aging eyes to read; and (2) the iPad can support all eBook formats. I don't have to buy a Kindle, a Nook, or any other dedicated reader -- I can read them all from my trusty iPad.

#### **eBook Apps**

If you are just getting started then you should head to the iTunes store for your iOS apps and the Apple App store for your Mac: [iBooks](http://itunes.apple.com/us/app/ibooks/id364709193?mt=8), [Calibre](http://calibre-ebook.com/), [Kindle](http://www.amazon.com/gp/feature.html?ie=UTF8&docId=1000493771), [Nook,](http://www.barnesandnoble.com/u/free-nook-apps/379002321/) [Stanza.](http://itunes.apple.com/us/app/stanza/id284956128?mt=8)

Once you have loaded your Apps you will have access to books from iTunes, Amazon, Barnes and Noble as well as to many free ones from local public libraries or on-line repositories.

# **Directories of Free eBooks**

Two of the best known sources for public domain eBooks are [Project Gutenberg](http://www.gutenberg.org/wiki/Main_Page) and [Scribd](http://www.scribd.com/explore/HowTo-GuidesManuals). Other directories include [Manybooks,](http://manybooks.net/) [Classic Reader](http://www.classicreader.com/) and [PublicBookshelf.](http://www.publicbookshelf.com/)

## **eBooks from Libraries**

Try our own [Marion County Public Library](http://overdrive.library.marioncountyfl.org/A355B6AB-3E4F-493A-A44F-096FCF2F082E/10/885/en/Default.htm). Find other libraries using the [Sony Overdrive](http://sonysearch.overdrive.com/) service.

Occasionally services such as the [Kindle Book Lending Club](http://www.booklending.com/) will surface where you can join to borrow books from other users. These have a tendency to get shut down though, so they're only a temporary tool.

# **Technical eBooks and Manuals**

Get [digital copies of your Mac Manuals](http://www.macworld.com/article/1166015/get_digital_copies_of_your_mac_manuals.html#lsrc.rss_main) (if you are running Lion), or from the [Apple site](http://support.apple.com/manuals/) (if not running Lion — you just need your serial number).

Get eBooks for the Mac from [Peachpit Press,](http://www.peachpit.com/index.aspx) [Macworld Superguides](http://www.macworld.com/superguide/), [TakeControl Books](http://www.takecontrolbooks.com/) and MakeUseOf [Guides](http://www.makeuseof.com/pages/download). TakeControl Books are available to OMUG members at a discount and MUO Guides are free.

Get repair and upgrade manuals for computers and other products free from [iFixit](http://www.ifixit.com/Guide).

Get other computer books: [freecomputerbooks,](http://www.freecomputerbooks.com/) [freetechbooks,](http://www.freetechbooks.com/) and [onlinecomputerbooks.](http://www.onlineprogrammingbooks.com/) These sites are mainly for tech books, covering everything from computer science, engineering and mathematics to programming and web development.

Download User Guides for nearly all your electrical and electronic gadgets directly from the manufacturer. Almost all now provide PDF versions of their documentation that you can download for easy access.

# **Got a Favorite Site?**

I'm sure that there are many other sites so send me your favorite (send to [ocalamug@me.com\)](mailto:ocalamug@me.com) and I'll add it to the online version of this article.

# *Next Month*

*In next month's newsletter we will continue our look at eBooks by discussing ways to organize your books and to create your own books for your friends and relatives.*

# **10 Changes With Mountain Lion**

*by Serenity Caldwell, Macworld.com*

*There are numerous changes to look forward to when Mountain Lion roars onto the scene this summer, along with some major system additions like Notification Center and Gatekeeper. But for those uninterested in flashy features, there are plenty of minor system changes, too. Here's a quick look at ten that caught my eye.*

## **Sharing, sharing, everywhere**

Mountain Lion's new Share button (modeled after iOS's Action button) is just about everywhere in OS X 10.8. It's embedded in apps like Safari. It's a new button in Quick Look. It's present in the bottom right corner of an app's Open menu. And share options like Twitter and Email are even available when right-clicking on text in certain programs. The message is clear: Apple wants it to be easy for you to share files, folders, pithy phrases you name it.

#### **Many computers, one account**

In keeping with the sharing theme, Apple will let users sync their accounts across computers. It may not be as full-featured as iOS's "Restore from iCloud Backup," but I'll welcome any kind of account parity between computers—especially if this brings back password and Dock syncing.

#### **iCloud-y documents**

While Apple shows no sign of throwing out the file system whole-hog just yet (and good thing, too), there will be a new option popping up with Mountain Lion: iCloud document storage, a central online repository for your files, images, PDFs, and such. You can create new documents within iCloud directly, add documents from your Mac by dragging them into the window, or send them back to your Mac by dragging them out.

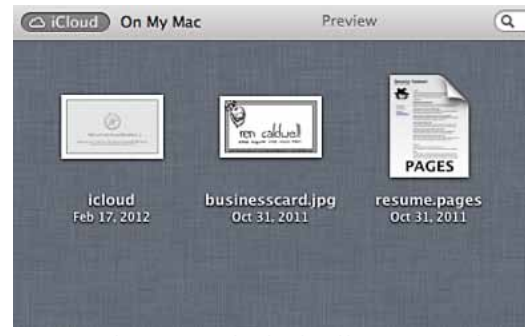

*Store your documents in the cloud and have access to them anywhere.*

#### **Screen sharing: Now with draggable files**

Apple's Remote Desktop software has had drag-anddrop file sharing for several years; now, every Mountain Lion user who uses Screen Sharing will have that same privilege. Just drag a file or folder from your shared screen to your own desktop, and voilà—it'll appear on your local Mac.

After having a terrible hard drive disaster back in college, I've been horribly paranoid about my backup arrangements. Mountain Lion will humor my paranoia by letting me use Time Machine to back up to several disks at once, automatically. And since OS X supports backup to networked drives, I can keep my files current in several physical places as well, without any extra work.

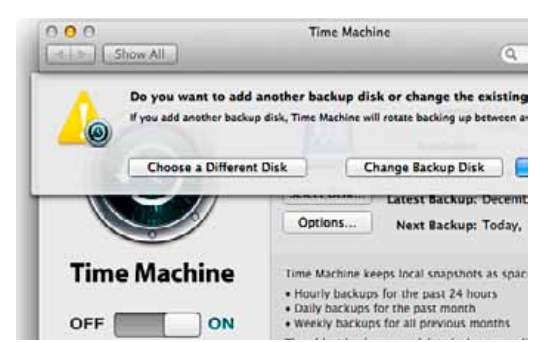

*Back up your files in multiple places with multi-disk Time Machine backup.*

#### **One-stop software updating**

Software Update, possibly the slowest Apple program on your Mac, is saying goodbye in Mountain Lion. Instead, the App Store will be handling any system patches, along with updates for your Mac App Store programs. And as a bonus, Notification Center will alert you in the background when updates are available, saving you five minutes of staring at the "Checking for new software" window.

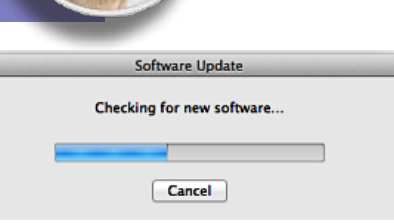

#### *Never spend time in front of this awful window again.*

#### **Accessibility gets a little more accessible**

In the past, Apple's Universal Access preference pane presented a panoply of options to the user, and always struck me as a little bit intimidating. Mountain Lion's revised Accessibility pane simplifies the process greatly by taking a cue from iOS: Information is presented in three categories—Seeing, Hearing, and Interacting—with clearly labeled sub-sections under each.

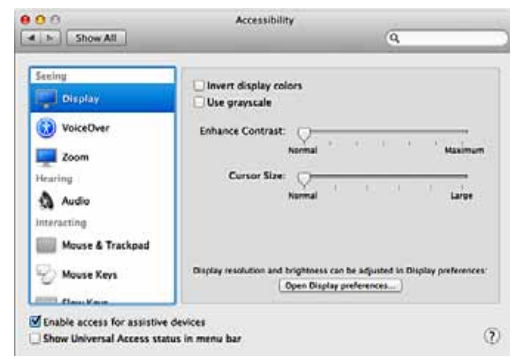

*Each Accessibility feature is sub-categorized and clearly* 

#### **Picturesque screen savers**

*labeled.*

Your Apple TV has long been able to put together really lovely slideshows with your photos; now, your Mac will be able to do the same. You'll be able to chose from 15 different slideshow options—including Holiday Mobile, Photo Wall, and Scrapbook that can highlight selections from your iPhoto or Aperture library, or a random folder.

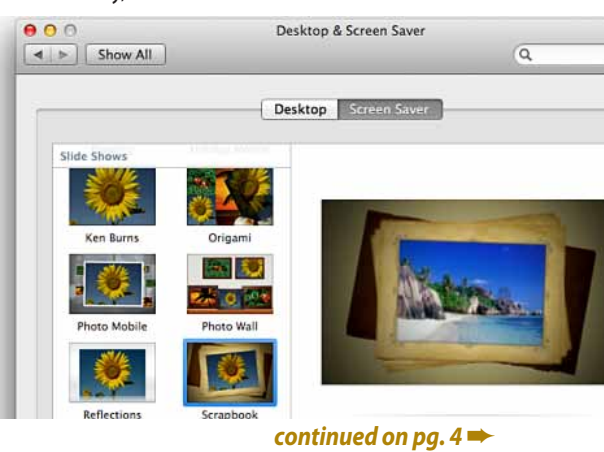

# **Adding/Removing Items from the Finder Sidebar**

*by ChrisB, Basics4Mac*

The Finder sidebar is the light blue panel at the left of every Finder window. The sidebar is a list of shortcuts to different places on your hard drive.

The FAVORITES section (called PLACES in Snow Leopard) has some common locations in your User folder. You can add shortcuts to the FAVORITES/PLACES section and removed ones you don't need.

Adding items to the FAVORITES/ PLACES section of the Finder window is easy. All you need to do is drag any folder to the FAVORITES/ PLACES section.

There is a slight trick to adding and item. When you drag to the FAVORITES/PLACES section, if you hover directly over an item already in the section, the item will be selected with a blue border. If you let go of the mouse when you are hovering over an item, your folder will be moved INTO that location. What you need to do is hover BETWEEN two items. When you see a blue line with a small circle on the left, let go of the mouse.

You can rearrange your favorites in the FAVORITES/PLACES section by dragging them up or down the list.

Removing an item from the FA-VORITES/PLACES section is easy but not intuitive. You are probably used

to just dragging items off of the Dock and seeing the poof of smoke. To remove items from the Finder sidebar (any item, not just the ones in the FAVORITES/ PLACES section) hold down the Command key and

#### *10 Changes with M-Lion— continued from pg. 3*

#### **Gesture simplification and key commands**

Granted, keyboard shortcuts and advanced gestures may not be at the top of everyone's excitement list, but they make me happy—especially when it pertains to things like inline dictionary definitions, duplicating documents, and renaming files. First, Apple has simplified Lion's "three-finger double-tap" to define dictionary definitions, reducing it to a single three-finger tap. Easier on the fingertips (and easier to explain to others, to boot). For those who don't love how Lion replaced Save As with the Duplicate command, Mountain Lion attempts to ease the pain by automatically associating the Save As key command (Command-Shift-S) to Duplicate. And if you can't remember to rename your files in the desktop, you now have a new option: within the Open/Save dialog box itself.

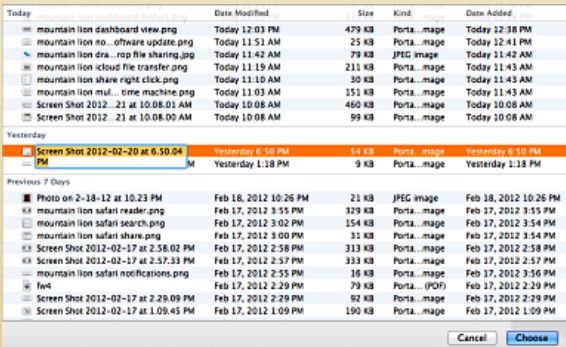

*Don't upload files to the Web that have incomprehensible names--use Mountain Lion's rename feature from the Open/Save dialog box.*

then drag an item off the sidebar. You can also right-click on an item and choose "Remove from Sidebar."

If you have dragged a standard item (i.e., not a custom folder you have added) off of the side bar, there is a quick way to get them back. Go to Finder preferences and the Sidebar view. You can check or uncheck the standard items to add or remove them from the sidebar.  $\Box$ 

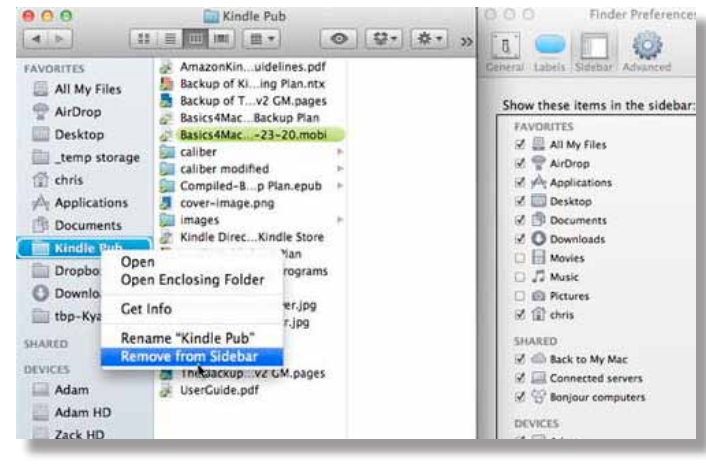

#### **Dashboard gets some love**

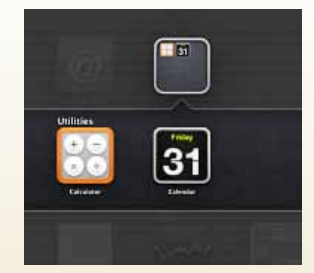

*You can even stick dashboard widgets into folders.*

When Dashboard was first introduced as one of OS X Tiger's keynote features, I remember

being overly excited. Widgets! Easy access to weather, multiple clocks, and— hey—a relevant use for Stickies! Unfortunately, Dashboard was slow as molasses, widgets never really caught on, and once the iPhone came to the scene, those little single-purpose miniature apps were a whole lot more useful on a mobile device. That being said, it looks as though Apple might be prepping Dashboard for an iOS-integrated

> resurgence. With Lion, Apple gave Dashboard its own space; in Mountain Lion, widget organization now resembles an iOS home screen (like Lion's Launchpad), with rows of widgets represented by an icon. These can even be sorted into folders, or individually rearranged. Could these changes offer a gateway for running certain iOS apps on the Mac? Maybe, just maybe: We'll have to wait until Mountain Lion's release to know more. At the very least, it's nice to see poor old Dashboard not completely left in the dust. (I like my weather widgets.)

*MW Staff writer Lex Friedman contributed to this report.* m

# **Adobe Photoshop Touch for the iPad 2**

Imagine sitting in a coffee shop or at some other hot spot and being able to create art on a screen larger than a smart phone's, using tools and metaphors you're already familiar with.

Although limited compared to the desktop version, it does have layers, blend modes, refine edges and so on. These are CPU- and screen-intensive features that require the oomph of the iPad 2. Another reason why the app requires the newer iPad is explained by the Adobe go-to blogger John Nack: "The app is geared more towards remixing photos & sharing them onscreen than towards print work; having said that, note that a 1600×1600 doc could be printed at 10.6×10.6 inches at 150dpi." [Here's](http://www.youtube.com/watch?v=w7P09raPIHQ&feature=player_embedded) [Nack giving an overview.](http://www.youtube.com/watch?v=w7P09raPIHQ&feature=player_embedded) You can also check out the Photoshop Touch [videos on Adobe TV.](http://tv.adobe.com/product/adobe-photoshop-touch/)

The iOS app is available now from the Mac App store for \$9.99. *Editors Note— you may also want to check out the new iPhoto for iOS that Apple just released.*

# **MEMBER'S***SHOWCA SE*

Engineered protection

*Software used:* Adobe InDesign CS4 Adobe Photoshop CS5, Perfect Resize 7 Adobe Illustrator CS4 Text Edit

# *The making of a megayacht trade*

*magazine ad—Recently, a client called and requested that I create a new ad promoting three of their new products. Little else was provided in the way of client' input.* 

*I made a review of the products on the company website, selected several photos, added a background sea photo I took in Alaska waters, wrote the caption style copy and proceeded to make a conceptual for the client to review. The client loved the look.* 

*I requested the high-res photo files (300 ppi at final size) of the products. This posed a problem— they didn't have high resolution files. One photo had been taken with an iPhone, one was received in an email from a customer, and the other two... they were not sure of. I was able to track those two to a Ft. Lauderdale photographer. All required significant color correction, rotation and retouching in Photoshop to show the products at their best. A light blue background was also added to the photo at left.*

*The low to high-res sizing issue was solved by using "Perfect Resize 7", an OnOne Software product known for its ability to increase image size without pixelization or the loss of sharpness or detail that you might normally expect. The patented, fractal-based interpolation algorithms work like nothing else (Photoshop included) if the original photo is sharp. It allows pro and hobbyist photographers to create wall size prints from today's typical digital camera files.* [Perfect Resize 7](http://www.ononesoftware.com/products/suite/perfect-resize/how-to.html?ind) *costs about \$100. —Al Sypher*

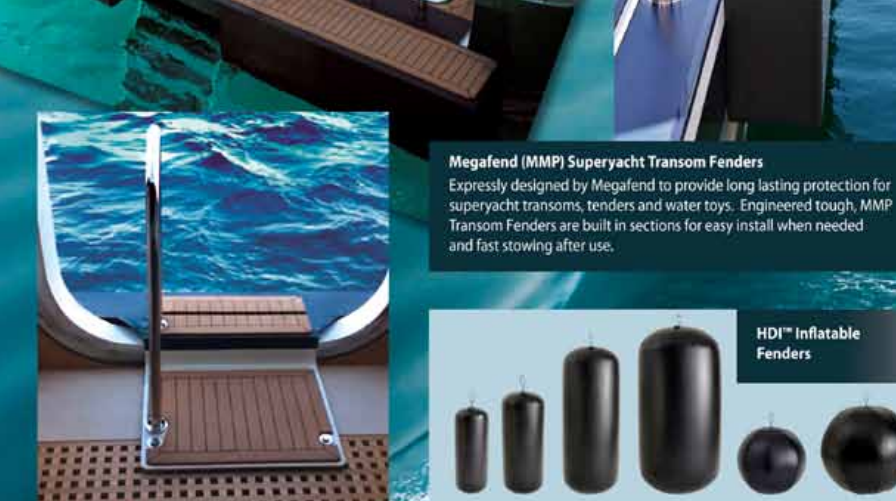

**MMP Superyacht Boarding Platforms** 

- · Carbon fiber for maximum strength
- · Hypalon covering for high impact protection
- Lightweight closed cell construction · Marine stainless steel railings & components
- · Matched teak decking or other non-skid surface.

# **MEGAFEND Mooring Products**

Durable high density materials, designed-in strength, quality-Megafend

HDI- subjected to extreme testing to assure its ability to withstand heavy<br>marine use. Inflate or deflate quickly and stow easily in minimum space.

**HDI"** Inflatable **Fenders** 

**Innovation | Excellence | Functionality** 

Corporate offices- Fort Lauderdale, FL USA 954.759.9929 | megafend.com

*ORIGINAL*

*The photo at left was enlarged and resolution increased in "Perfect Resize 7." It was then brought into Photoshop and rotated to make the vertical elements appear normal. Contrast and brightness was improved for added "snap". The dull, cold light look was warmed-up to create more pleasing, natural deck tones. Water splashes were removed. Excessive highlights in water at top left were removed and color deepened.*

*The photo of the boarding platform shown at the bottom left in the ad was shot with an iPhone. Resolution was increased using "Perfect Resize 7." Color was quite good to start with only minor correction needed. The upper area of the sea water was blown-out with overexposure so color tone was added.*

Next month– NC's recent trip photos. >>>Submit material for your "**Member's Showcase**" to the editor. Show us how you are using your Mac or iPad!

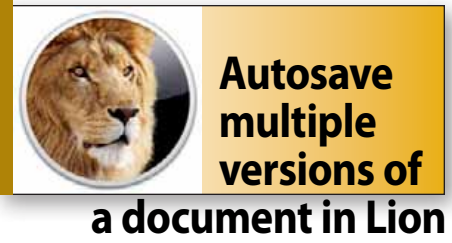

*By Christopher Breen, Macworld.com*

# Reader Ray Allan asks for a bit more information about Lion's Versions

feature. He writes: *I understand that I can save multiple versions of files I create in Lion's TextEdit. Are versions created automatically or do I have to save a version? And if I transfer one of these documents to another Mac, will I be able to browse its versions on that Mac?* 

Taking each question in turn, every time you open a document, the current version of that document is saved. Additionally, Lion's Auto Save feature will save a version every hour (provided the host application is open, of course). You can create additional versions by pressing Command-S or choosing Save a Version from the File menu.

As for transferring documents, no, you can't move files to another Mac and expect their versions to travel with them. Versions are not embedded in the documents. Rather, they're stored in a hidden directory at the root level of your hard drive called *DocumentRevisions-V100.* The application then references the versions in this folder when called upon to do so. The versions of your document are missing on the Mac you've copied the document to, so no versions are available.

You needn't worry that this hidden folder will become bloated with dozens of fat files. Lion saves only the changes to a document rather than multiple versions of the entire document.

# The new **iPad** *critical questions & answers*

*Edited from an article by Macworld Staff, Macworld.com*

Many of the questions people and pundits have spent the past few months obsessing over have been answered—but not all. We know the new iPad has a nicer screen, a faster processor, better cameras, 4G networking, and voice dictation, but chances are there are still bits of info you want to know. *Here are all the details—*

## **What's the new iPad's screen resolution?**

Like the iPhone 4 and 4S, the new iPad has a Retina display—a term Apple uses to describe a screen with a high-enough pixel density that you can't discern individual pixels at normal viewing distances. The Retina display for the iPad boasts a resolution of 2048-by-1536 pixels—over 3.1 million pixels in total—at the same 9.7-inch (diagonal) screen size as before, for a pixel density of 264 pixels per inch. (For a point of comparison, a 1080p TV has a resolution of just 1920 by 1080 pixels.) Apple also says the new iPad's display offers 44 percent better color saturation than the screen on the iPad 2.

The Retina display's resolution means much clearer text. Though the new screen's 264-ppi pixel density is lower than that of the iPhone 4 and 4S (326 ppi), Apple argues that both are Retina displays because you generally hold an iPad farther from your eyes than a phone.

**Will my current apps still work with the new screen resolution?** Apple says existing iPad apps will work fine with the new screen, but those updated for Retina-display resolutions will look much better. To demonstrate, Apple has updated pretty much every one of its own iPad apps for Retina display: the iWork suite, GarageBand, iMovie, Remote, Find My Friends—you name it. The new iPhoto app also supports Retina displays, of course.

**Does the new iPad's screen offer pressure sensitivity or "haptic" feedback?** No, contrary to a good number of rumors, neither of these features made it into the new iPad. However, like the iPad 2, the new model can use its built-in accelerometer to detect how hard you're tapping the screen, using that data to enhance apps such as GarageBand.

**The iPad 2's cameras weren't very good. Are they better on the new iPad?** The new iPad's front camera—the one facing you as you use the tablet—remains a FaceTime-quality camera with VGA resolution. The back camera, however, has been upgraded significantly. Whereas the iPad 2's back camera could take photos and videos at 720p

resolution (1280 by 720, or roughly 0.9 MP), the new iPad sports a 5-megapixel (2592 by 1936 pixels) iSight camera, much like the one in the iPhone 4. Apple says the new camera offers improved sharpness, and it supports auto-exposure, auto-focus, auto-face-detection, auto-exposure lock, auto-focus lock, and (for low-light images) temporal noise reduction. It can record 1080p video, and it uses the iPad's improved processing horsepower to provide image stabilization.

**How much RAM is in the new iPad?** Apple's tech specs webpage doesn't include information about the amount of RAM in the new iPad, although we've heard through the tech grapevine that it has 1GB, compared to just 512MB in the iPad 2. We're sure our friends over at iFixit will take apart a new iPad soon enough, and will be able to give us a definitive answer.

**What's new about the processor? What about improved graphics?** The iPhone 4S and iPad 2 are both powered by a custom-designed A5 system-on-a-chip processor. The new iPad gets a significant bump in power thanks to a new, dualcore A5X processor, which also contains a quadcore graphics processing unit (GPU). Apple claims the A5X's graphics performance is four times that of the Tegra 3 chip used in many competing tablets, although the company doesn't indicate the metric it's using. In addition, that improved graphics capability lets app developers increase the level of detail in their apps—and take advantage of the new Retina display.

**Does the new iPad offer 4G/LTE wireless, or is it still just 3G?** Like its predecessors, the new iPad is available in versions with just Wi-Fi and versions with both Wi-Fi and cellular networking capabilities. But this time around, the cellular models include 4G/LTE wireless, along with additional 3G-network compatibility. The AT&T model supports AT&T's 700 and 2100 MHz LTE networks; The Verizon model supports Verizon's 700 MHz LTE networks.

Both models are 3G capable, supporting 850, 900, 1900, and 2100 MHz UMTS/HSPA/HSPA+/DC-HSDPA networks and 850, 900, 1800, and 1900 MHz GSM/ EDGE networks. The Verizon model also supports Verizon's own 800 and 1900 MHz CDMA networks.

That may not mean much to the average person, but the main differences*— continued on pg 7*

#### *new iPad Q&A: continued—*

from the previous iPad are the additions of three faster wireless technologies: LTE, HSDPA, and HSPA+, which offer theoretical maximum download speeds of 73, 42, and 21 Mbps, respectively, compared with a maximum HSPA download speed of 7.2 Mbps on the iPad 2.

We don't yet have details about all non-U.S. carriers, but Apple has announced that the new iPad also works with LTE on Bell, Rogers, and Telus in Canada.

**Are there still different versions for Verizon and AT&T's networks?** Essentially, yes. As we said, AT&T and Verizon are using the same 4G technology, LTE, but the two carriers have different frequency bands, meaning that you still need to choose whether you're going to go with Verizon or AT&T at the time of purchase. The Verizon version can fall back to either CDMA (in the U.S.) or GSM (overseas) for 3G, the AT&T version can only fall back to GSM.

**What about people who use Sprint?** Unfortunately, there isn't a model for Sprint's cellular network at least not yet. Sprint's initial 4G rollout was based on WiMax, a different technology from LTE. Sprint is now rolling out LTE, but it's early days and Apple's not supporting it right now.

**How do the new screen and 4G/LTE connectivity affect battery life?** The iPad 2 claimed 10 hours of battery life for Wi-Fi surfing, movie watching, and music listening, or 9 hours of 3G surfing. Despite having a screen and wireless connectivity that use more power, and a morepowerful processor, the new iPad claims to offer identical battery life.

How is that possible? While the new iPad models are the same height and width as their predecessors, the Wi-Fi and 3G models are each 0.03 inches thicker than the respective iPad 2 models. While that might not seem like much, it adds up to just under two cubic inches of additional volume inside the new iPad. We're betting most of that space is filled with battery, which would also help explain why the new iPads are, depending on the model, 0.11 to 0.12 pounds heavier than their immediate predecessors. Indeed, the new iPad's battery capacity is listed as 42.5 watthours, compared to 25 watt-hours for the iPad 2. **How do the new screen and 4G/LTE connectivity affect battery life?** The iPad 2 claimed 10 hours of battery life for Wi-Fi surfing, movie watching, and music listening, or 9 hours of 3G surfing. Despite having a screen and wireless connectivity that use more power, and a more-powerful processor, the new iPad claims to offer identical battery life.

**How is that possible?** While new iPad models are the same h x w as their predecessors, the Wi-Fi and 3G models are each 0.03 inches thicker than the respective iPad 2 models. While that might not seem like much, it adds up to just under two cubic inches of additional volume inside the new iPad. We're betting most of that space is filled with battery, which would also help explain why the new iPads are 0.11 to 0.12 pounds heavier than their immediate predecessors. Indeed, the new iPad's battery capacity is listed as 42.5 watt-hours, compared to 25 watt-hours for the iPad 2

**What about personal hotspots?**The new iPad includes software for—assuming your carrier supports it—setting up a personal hotspot, just as you can do on the iPhone 4 and 4S. This feature lets you share your cellular-data connection between up to 5 connected devices at a time.

**Do I still need to be on a Wi-Fi network to use FaceTime?** Apple didn't announce any changes to FaceTime, so, yes, you'll still be restricted to Wi-Fi if you want to video chat with the grandparents.

**What's this Bluetooth 4.0 about?** Like the iPhone 4S, the new iPad includes Bluetooth 4.0, the latest version of the Bluetooth standard. Bluetooth 4.0 includes all the features of Bluetooth 2.1+EDR (the version used in the iPad 2), so existing Bluetooth accessories should work fine. But version 4.0 adds a new protocol called Bluetooth low energy, which allows for devices that require much less power to operate and connect. (The folks behind Bluetooth call Bluetooth 4.0-capable devices Smart Ready.) Examples of devices that might take advantage of Bluetooth low energy are exercise and medical devices such as heart-rate and blood-sugar monitors. Bluetooth 4.0 might also be a boon for artists who want to use pressure-sensitive styluses.

**Is the new iPad's speaker any better?** We didn't have a chance to listen too closely to the speaker (due to room noise), but all indications suggest that it's pretty much the same as the one on the iPad 2.

**Does it still have a dock-connector port?** Yes, the new iPad still uses Apple's 30-pin dock-connector port, so a dock-connector cable will continue to be the only cable you can plug directly into your iPad.

**What about software? Does the new iPad have Siri?** When Apple introduced the iPhone 4S, it introduced two software features that are often conflated: Siri and dictation. There's no Siri in the new iPad, but the dictation features have made the move. Just as with the iPhone 4S, the new iPad features a microphone button on its virtual keyboard. Press it and speak, and your words will be translated into written text. Like the 4S, the new iPad's dictation feature supports U.S., British, and Australian English, as well as French, German, and Japanese.

**Any other software improvements?** A few minor changes accompanied iOS 5.1, which launched alongside the new iPad, such as the ability to delete photos from Photo Stream, camera face detection now highlighting all faces in a picture, a slightly redesigned Camera app UI for the iPad, Genius Mixes and Genius playlists for iTunes Match users, improved audio for movies and TV shows, podcast controls for playback speed and a 30-second rewind for the iPad, and fixes for bugs affecting battery life.

**Does the new iPad still have magnets builtin? Does the Smart Cover still work?** Yes, the new model has the same magnetic Sleep/Wake feature as the iPad 2. And while the version of the Smart Cover that Apple is selling today has a different model number than the one originally designed for the iPad 2, Apple's website claims the new version works with both iPad models. We suspect this means that the original Smart Cover models will fit the new iPad, as well.

**Can I use my iPad 2 case with the new iPad?** The iPad 2 and the new iPad are each 9.5 inches tall and 7.31 inches wide, but as we noted above, the new models are 0.03 inches thicker. This difference is small enough that most cases designed for the iPad 2 should fit the new model, although cases that fit exceptionally snugly, or are designed with especially fine precision, might have issues.

**What configurations are available, and how much will each cost?** As with the iPad 2, the differences between available models are the wireless capabilities, the screen-bezel color, and the storage capacity. Specifically, the new iPad is available in Wi-Fi-only or Wi-Fi + 4G models, the latter for AT&T (GSM) or Verizon (CDMA); in black or white; and with 16GB, 32GB, or 64GB of storage. Yes, this means there are still 18 different models available, at least in the U.S. The new iPad models have the same price points as the previous models.  $\blacksquare$ 

#### **OMUG Meeting Information—**

The Ocala Mac User Group meets on the 2nd Tuesday of the month at the following location to the SE of Ocala:

**St. George Anglican Cathedral— Parish Hall** 5646 SE 28th St., Ocala, FL 34471 (352) 624-0112 See [www.ocalamug.org](http://www.ocalamug.org) for a map

#### **OMUG Board of Directors—**

President– N.C. Sizemore [ncsizemore@gmail.com](mailto:ncsizemore@gmail.com) • 291-8778

Vice President– Brian Voge [voge.brian@gmail.com](mailto:voge.brian@gmail.com) • 622-8581

Secretary– Nancy Kirby [nkirby1944@embarqmail.com](mailto:nkirby1944@embarqmail.com)

Treasurer– Judy Rankin [judyrankin@mac.com](mailto:judyrankin@mac.com) • 821-2322 Director– Philip Davis [p.davis@ocalamug.org](mailto:p.davis@ocalamug.org) • 369-8432 Director– Burt Stephens [burtstephens@gmail.com](mailto:burtstephens@gmail.com) • 873-6177 Director– Al Sypher [aes@imageocala.com](mailto:aes@imageocala.com) • 237-9501

Past President– Tim Rankin [rank.tim@gmail.com](mailto:rank.tim@gmail.com) • 821-2322

#### **Mac Users Helping Mac Users—**

OMUG volunteers will try to help with your computer and software problems. Please add your name to this list if you are willing to share your expertise with other

OMUG members.

General Mac Problems– Tim Rankin [rank.tim@gmail.com](mailto:rank.tim@gmail.com) • 821-2201

Print Shop or Print Explosion– Judy Rankin [judyrankin@mac.com](mailto:judyrankin@mac.com) • 821-2322 General Mac Problems • Web Design— Philip Davis (email ONLY)

[p.davis@ocalamug.org](mailto:p.davis@ocalamug.org)

#### **OMUG Assignments—**

Fifty-Fifty Raffle– Earl Satterfield

Membership– Nancy Kirby MUGSHOT Newsletter– Al Sypher

Program Coordinator– Burt Stephens

Refreshments– Della Marteny and Ed Jaworowski

Webmaster and Apple Ambassador– Philip Davis

**Apple User Group** 

# **OMUG MEETING MINUTES: March 13th, 2012, called to order at 7 PM by Phil Davis**

**Announcements & Introductions:** Welcome members and guests. Phil announced that Mountain Lion is coming with a few changes he thinks will be good ones.

**Secretary's Report:** The minutes of the February meeting were approved as published.

**Treasurer's Report:** Judy Rankin stated that as of March 13, the bank balance was \$349.78.

**Program Topic:**Digital Near Infrared Photography (NIR). Presenter: Tim Rankin

**Program Highlights:** If you don't know the difference between NIR and black and white photography, be sure to check the web site for a full details of Tim's very interesting presentation. You will learn how to tell if your camera can be used for IR (Infra-red) photography, the need for a tripod, and many other facts. Tim has a very nice selection of photographs as well as a lot of information about the process and reasons we might be inter-ested in this technology. [See Tim's presentation notes here.](http://ocalamug.org/meeting_notes/nir.html)

**Special Guests:** Jim Dufek and Leo Gil from Gatortec in Gainesville came down to introduce themselves and their company. They employ all Apple Certified techs, have a trade-in program, and will provide free data transfer on all new Apples purchased. If you fill in an online form they will call you to discuss the problem and may even be able to diagnose over the phone. Finally, no more trips to Orlando or Tampa!

**Tech Tips:** More information on Mountain Lion and how to see if your computer will support the new OS. Reminder was given of the [keyboard shortcuts list](http://ocalamug.org/resources/shortcut-list.pdf) on the web site and a demonstration was made of a few basic ones. Demonstration of Spam Sieve, an easy to use program for controlling spam. It can be trained to recognize spam quickly, and which uses your address book as a starting point.

**Next Month's Program Topic:** Features of iPhoto —Selwyn Julian

Members enjoyed special chocolate and fruit snacks provided and served by Bob Holloran with beverage assistance from several other members. Thanks to all of you for helping.

#### **Raffle Results:** 50-50 Raffle: \$17.00 to Al Sypher and his avatar, Big Al Sypher

- Text Expander Marilyn Kennedy PDF Pen Bobby Adams Spam Sieve Marilyn Kennedy and Alan Gold
- Volcano Speakers (Donated by Gatortec) Selwyn Julian and Ed Jaworoski

**Attendance:** 19 members and 2 guests. Adjourned at 9 PM. Again, thanks to all for helping put the room back in order.

*Respectfully submitted: Nancy Kirby, OMUG Secretary*

*Funny Quote— "When birds burp, it must taste like bugs." —Bill Watterson*

#### *Oh... and one last thing—*

Our April 10 Meeting will be exploring the non-destructive editing features of **iPhoto**, presented by OMUG member Selwyn Julien. To help get you in the mood, Selwyn has provided the dramatically different **Before** and **After** example from iPhoto shown below. He used *Quick Fix*, to enhance the photo and then easily added refinements such as cropping, definition , highlights and noise reduction.*— Editor*

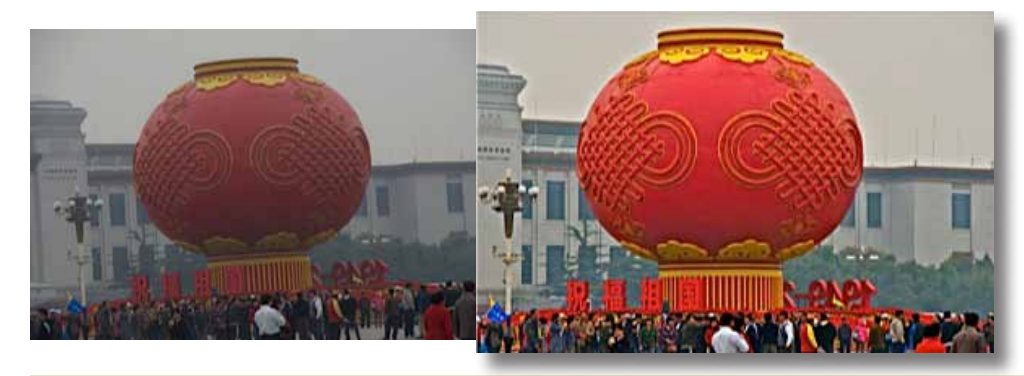

*Disclaimer— The Apple logo is the property of Apple, Inc. The Windows logo is the property of Microsoft, Inc. All tradenames, trademarks, and registered trademarks used herein are the property of their respective owners or companies. The information presented in this newsletter is for the personal enlightenment of OMUG members and friends, does not constitute an endorsement, and is not to be used for commercial purposes.*